#### © Dr. Osmar R. Zaïane, 2001-2006 Web-based Information Systems University of Alberta Web-Based Information Systems Dr. Osmar R. Zaïane University of Alberta Fall 2006 **CMPUT 410: JavaScript** Dr. Osmar R. Zaïane, 2001-2006 Web-based Information Systems University of Alberta 2 **Publishing On the Web** • Writing HTML with a text editor allows to generate web pages. These pages are said static in the sense that they do not change. • What if we want to personalize pages for particular visitors or events? • What if we want to have actions on the page? • What if the content of the page is from a database? • Etc. Dr. Osmar R. Zaïane, 2001-2006 Web-based Information Systems University of Alberta 3 • Perl & Cookies • SGML / XML • CORBA & SOAP • Web Services • Search Engines • Recommender Syst. • Web Mining • Security Issues • Selected Topics **Course Content** • Introduction • Internet and WWW • Protocols • HTML and beyond • Animation & WWW • CGI & HTML Forms • **Javascript** • Databases & WWW • Dynamic Pages Web-based Applications Dr. Osmar R. Zaïane, 2001-2006 Web-based Information Systems University of Alberta 4 **Objectives** • Learn how JavaScript stores data, how a document is structured in JavaScript • Learn event-based programming with JavaScript. • Learn how JavaScript is event driven and how user actions are tracked • See and analyze some concrete examples with JavaScript.

### **Content**

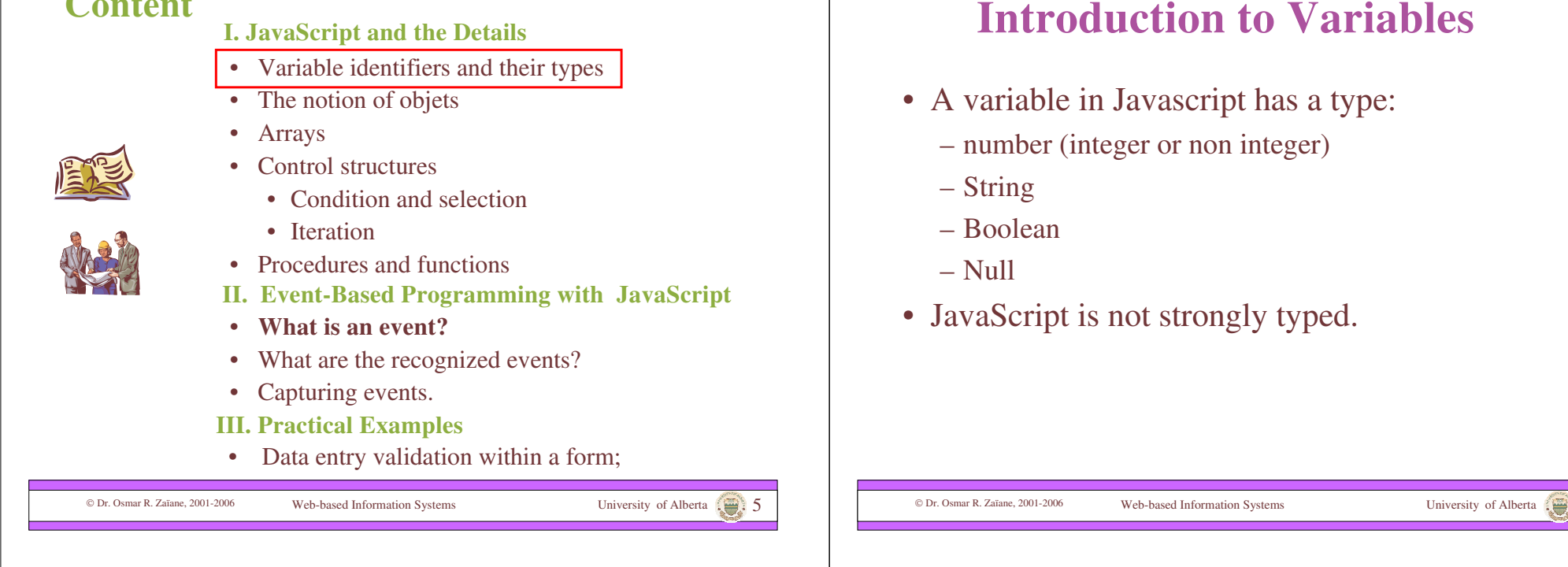

# **Declaring Variables**

The first time a variable is used it must be declared with the keyword **'var'.**

**var** identifier = value:

The identifier must start with a letter or underscore 'and can have as many characters as necessary (letters, digits, underscore).

Javascript is sensitive to capital letters. *myvariable* is different from *MyVariable* and  $x \neq X$ 

### **Type Conversion on the fly**

- Because JavaScript is not strongly typed, it is possible to:
	- Change the type of a variable;
	- Do operations on variables of different types.
	- The major type, or default type, is string.

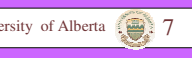

#### Dr. Osmar R. Zaïane, 2001-2006 Web-based Information Systems University of Alberta 9 **Variable Examples <HTML> <HEAD> <TITLE>**My First Java Script with variables**</TITLE> <script language="JavaScript">** <!– hide script var myNumber=35; var myString="2004"; var myOtherString="CMPUT410"; var myAddition = myNumber+myNumber; var myConcatenation = myStyring + myOtherString; var myError = myNumber + myOtherString; var myCalculation = myNumber + myString; var myDream = myOtherString + myString; // end of hide --> **</script> </HEAD>** Dr. Osmar R. Zaïane, 2001-2006 Web-based Information Systems University of Alberta 10 **Variable Examples (con't) <BODY> <script language="JavaScript">** <!-- hide script document.write("myAddition="+myAddition+"<BR>"); document.write("myConcatenation="+myConcatenation+"<BR>"); document.write("myError="+myError+"<BR>"); document.write("myDream="+myDream+"<BR>");  $myError = myNumber * 3;$ document.write("myError="+myError+"<BR>"); myNumber="Bye!"; document.write("myNumber="+myNumber+"<BR>"); // end of hide --> **</script> </BODY> </HTML>** myAddition=70 myConcatenation=2004CMPUT410 myError=35CMPUT410 myDream= CMPUT4102004 myError=105 myNumber=Bye! **Content** • Variable identifiers and their types • The notion of objets • Arrays **I. JavaScript and the Details JavaScript & Concept of Objects**

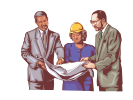

• Procedures and functions

• Condition and selection

- **II. Event-Based Programming with JavaScript**
- **What is an event?**

• Control structures

• Iteration

- What are the recognized events?
- Capturing events.
- **III. Practical Examples**
- Data entry validation within a form;

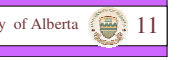

- JavaScript is not an object-oriented language.
- JavaScript is an object-based language.
- There are many pre-defined objects, but programmers can define their own objects.
- An object has attributes (specific properties) as well as methods (behaviour of objects).
- An attribute could be a value or recursively another object.

```
 Dr. Osmar R. Zaïane, 2001-2006 Web-based Information Systems University of Alberta 12
```
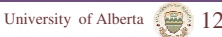

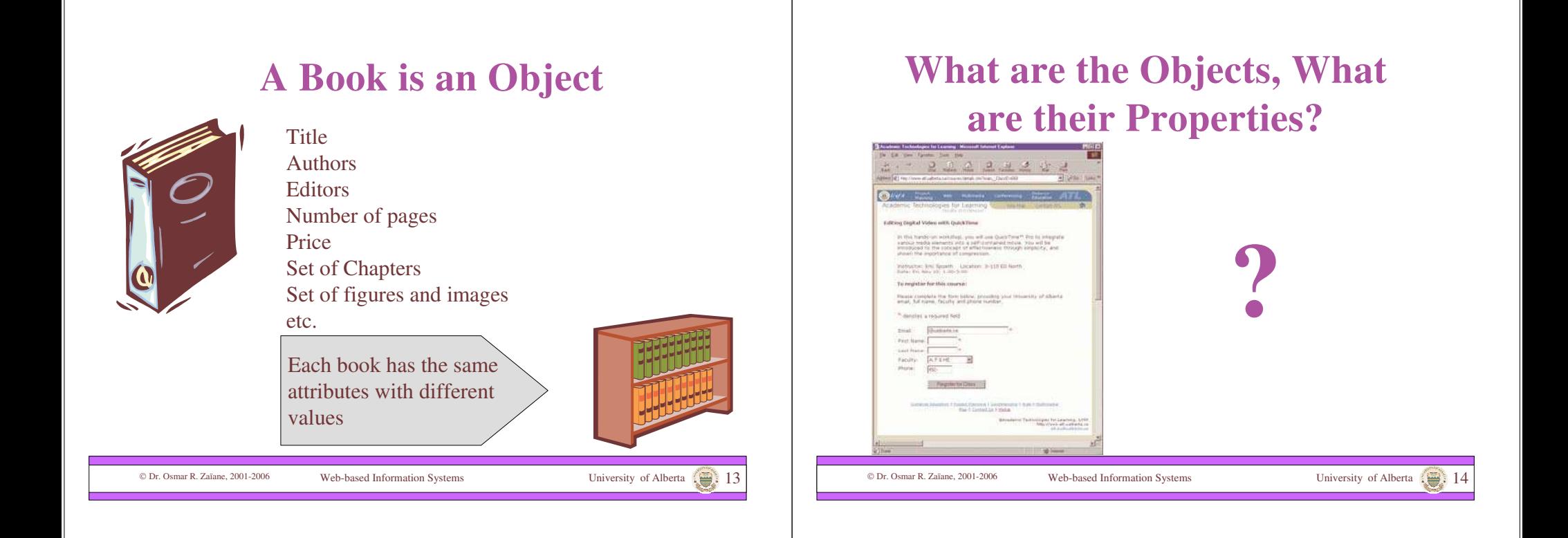

### **Access Object Properties**

### **myObject.oneProperty**

Object Name . Attributre Name

If the attribute is also an object, to access the property of the attribute's attribute:

**myObject.oneProperty.aPropertyOfProperty** Ex: Book.Editor.Address

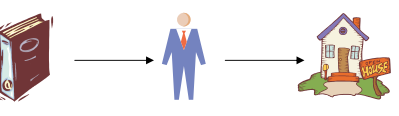

document.MyForm.Name.value

Dr. Osmar R. Zaïane, 2001-2006 Web-based Information Systems University of Alberta 15

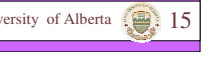

### **Access Object Methods**

### **myObject.oneMethod(parameters)**

Object Name . Method Name ( parameters )

If there are no parameters:

**myObject.oneMethod()**

Ex: document.write("Hello!")

### **Predefined Object Classes**

- There are many intrinsic pre-defined objects in JavaScript:
	- –Date –String
		- –History
	- –Math
	- –Window
	- –Document
- –Location –Form

–Navigator

- etc…
- These objects have their pre-defined attributes and methods.

# **Object Date**

• The object Date needs to be instantiated with the keyword *new*.

var today= new date();

• The class Date doesn't have properties but the following methods:

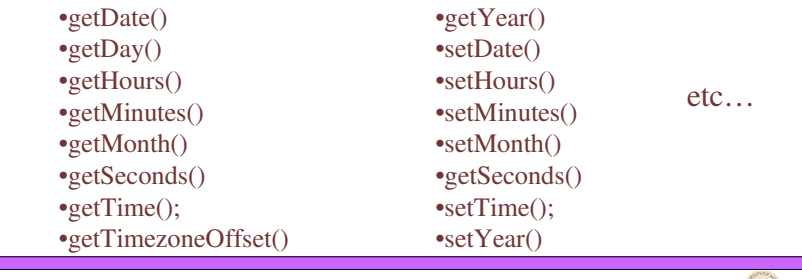

#### Dr. Osmar R. Zaïane, 2001-2006 Web-based Information Systems University of Alberta 17 Dr. Osmar R. Zaïane, 2001-2006 Web-based Information Systems University of Alberta 18 Dr. Osmar R. Zaïane, 2001-2006 Web-based Information Systems University of Alberta 19 **Example with Date <HTML> <HEAD> <TITLE>**My test with dates**</TITLE><script language="JavaScript">** var thisIsNow=new Date(); var BirthDate = new Date $(60,05,18)$ ; **</script></HEAD> <BODY> <script language="JavaScript">** document.write("Today we are the: "+thisIsNow+"<BR>"); document.write("Alfred's birthdate is the "+ BirthDate +"<BR>"); document.write("The date:"+ BirthDate.getDate()+ "/" +  $(BirthDate.getMonth() + 1) + "/*$ (BirthDate.getYear()+1900)+"<BR>"); document.write("The time now is:" + thisIsNow.getHours() + ":" + thisIsNow.getMinutes() + ":" + thisIsNow.getSeconds()+"<BR>"); thisIsNow.setYear(2010); document.write("The new date in the future is: < br>>br>"+ thisIsNow); **</script></BODY></HTML>** Dr. Osmar R. Zaïane, 2001-2006 Web-based Information Systems University of Alberta 20 **The Object String** • Where we define a string constant or a string variable, JavaScript creates an instance of an object String. • The object String has one property, *lenght*, and many methods: •anchor() astring.anchor(anchor) $\rightarrow$ <A name="anchor">astring</A>  $\bullet$ big() astring.big() $\rightarrow$ <BIG>astring</BIG>  $\bullet$ blink() astring.bink() $\rightarrow$ <BLINK>astring</BLINK>  $\bullet$ bold() astring.bold() $\rightarrow$ <BOLD>astring</BOLD>  $\bullet$ fontcolor() astring.fontcolor(#FF0000) $\bullet$ <FONT color="#FF0000">astring</FONT> •fontsize() astring.fontsize(5) $\rightarrow$ <FONT size=5>astring</FONT> •italics();  $|$  astring.italics()  $\rightarrow$  <I>astring</I>  $\bullet$ small() astring.small() $\rightarrow$ <SMALL>astring</SMALL>  $\bullet$ sub() astring.sub()  $\rightarrow$ <SUB>astring</SUB> •sup()  $\rightarrow$  astring.sup()  $\rightarrow$  <SUP>astring</SUP>

## **The Object String (con't)**

• Other methods for the String object:

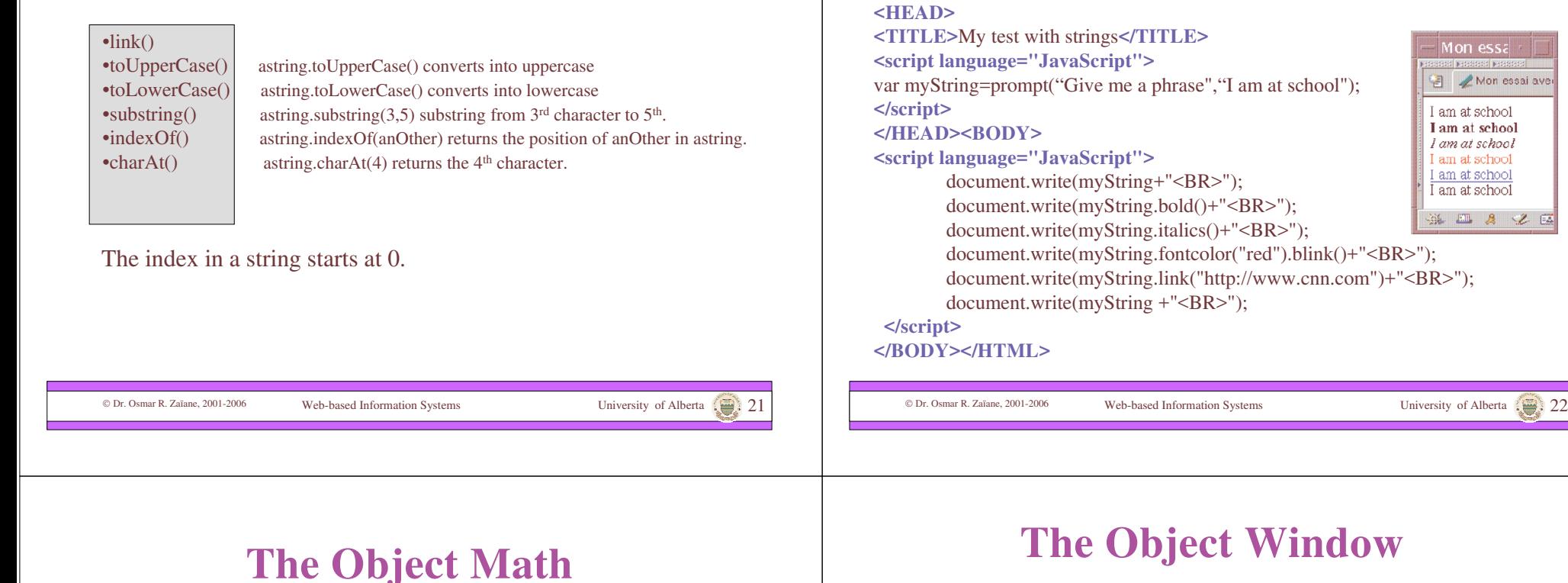

**<HTML>**

- The class Math contains common constants such as: **Math.PI** and **Math.E** which respectively return **3.1415926535897931** and **2.7182818284590451**
- Some useful methods:

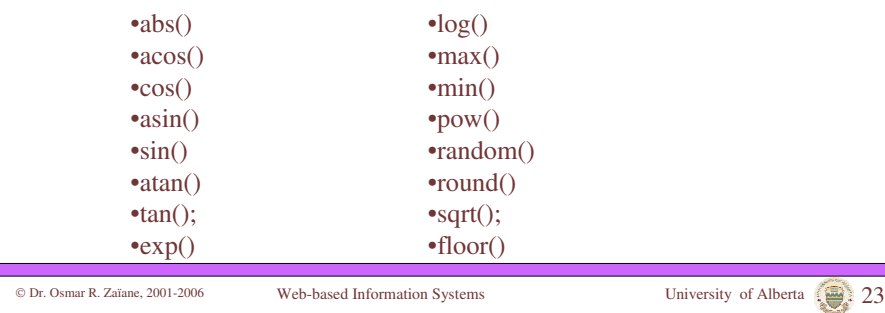

### **The Object Window**

**Example with String Object**

- JavaScript provides by default an object *window* representing the current window. This object is the root of the hierarchy describing the JavaScript objects.
- This object has many properties:

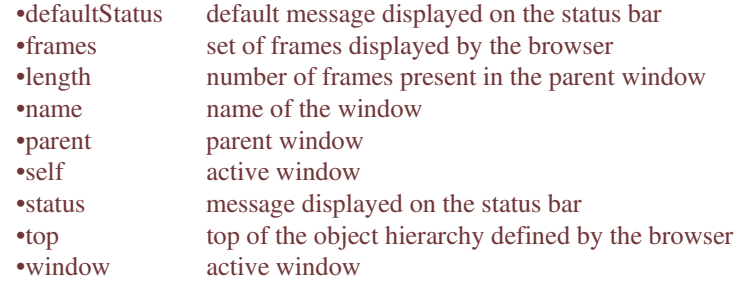

Dr. Osmar R. Zaïane, 2001-2006 Web-based Information Systems University of Alberta 24

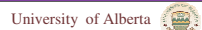

ion essai av

 $82E$ 

### **Methods of the Window Object**

- alert() (modal) window to display a message. • confirm() (modal) window for selection.
- prompt() (modal) window to enter a value.
- clear() clears the window content.
- open() opens a new window.
- close() closes the current window.

#### To open a window: window.open("URL","NameOfWindow","options"); Options are: •menubar •status •scrollbars •resizable •width •height •toolbar •location •directories

Dr. Osmar R. Zaïane, 2001-2006 Web-based Information Systems University of Alberta 25

### **Example with Windows**

**<HTML> <HEAD> <TITLE>**My test with windows**</TITLE> </HEAD> <BODY> <A HREF**="#" onMouseOver="window.status='Hi!';return true;">Hello!**</A> <BR> <A HREF**="test.html" **TARGET**="new">Open me**</A> <BR> </BODY> </HTML>**

Dr. Osmar R. Zaïane, 2001-2006 Web-based Information Systems University of Alberta 26

# **Opening a Window**

**<HTML> <HEAD> <TITLE>**My other test with windows**</TITLE> </HEAD> <BODY>** <a href="#" onClick="myWindow=window.open( 'test.html','myTest','width=100,height=200,scrollbars,resizable'); return true;">Open me</a><br> <a href="#" onClick="myWindow.focus();return true;">Show me**</a><br>** <a href="#" onClick="myWindow.blur(); return true;">Hide me **</a><br>** <a href="#" onClick="myWindow.close();return true;">Close me**</a><br>**

### **</BODY>**

**</HTML>**

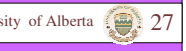

### **Example with Window Options**

**<HTML> <HEAD> <TITLE>**Yet another test with windows**</TITLE> </HEAD> <BODY>** menubar,status,scrollbars,resizable,location,directories,width,height **<BR>** <a href="#" onClick="option=prompt('What are your options:'); myWindow=window.open('','myTest',option); return true;">Open me</a> **<BR>** <a href="#" onClick="myWindow.close(); return true;">Close me</a**> <BR> </BODY> </HTML>**

# **Document Object Model (DOM)**

- Now that we know what a JavaScript object is and we know how to open a window, it is time to learn about the document object model.
- JavaScript includes predefined objects such as *window*. These objects have predefined properties and methods.

Dr. Osmar R. Zaïane, 2001-2006 Web-based Information Systems University of Alberta 29

Other Examples of Predefined

**Objects** 

• History contains the list of all visited URL

• An object property can also be an object.

### **Object Hierarchy**

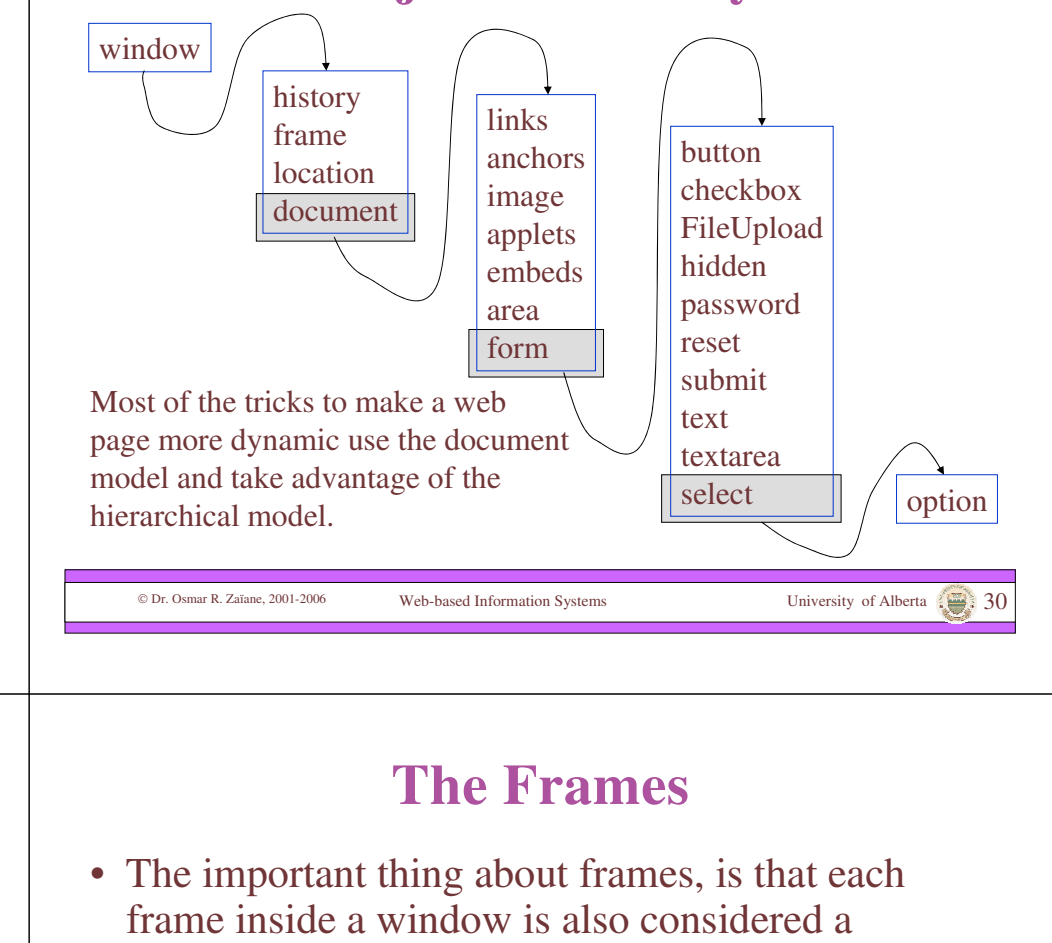

during the current session.

#### **<HTML>**

**<HEAD><TITLE>My** test with history**</TITLE></HEAD> <BODY>**

### **<SCRIPT LANGUAGE="JavaScript">**

document.write("Number of URL="+**window.history.length**); **</SCRIPT><FORM>**

#### **<INPUT TYPE**=button **VALUE**="Back"

onClick**="window.history.back()**;return true;"**>**

#### **<INPUT TYPE**=button **VALUE**="Back 3 pages"

onClick="**window.history.go(-3)**;return true**;">**

### **</FORM>**

**</BODY></HTML>**

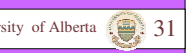

- window.
- This implies nested window.
- Thus, there is a window on top including all the others called *top*, and each window has a parent called *parent*. To reference the current window, we use *self* (interchangeable with *window*).

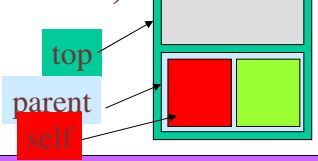

# **JavaScript and Frames**

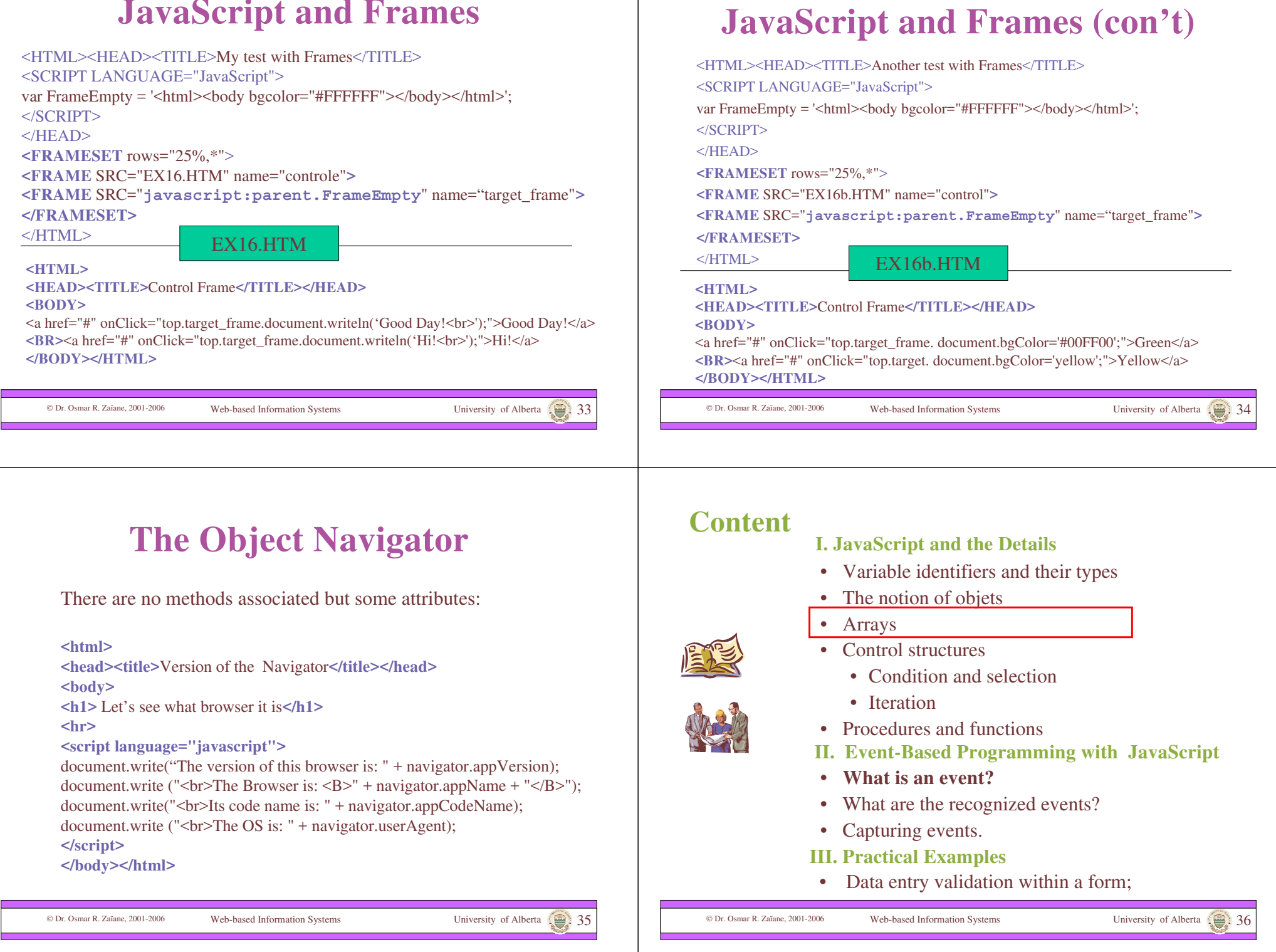

 $\mathbf{I}$ 

### **Arrays**

• Variables can contain numbers, strings, and object references. There is also another type of information that JavaScript can manipulate: **Arrays**.

var products = new **Array**("car", "truck", "bike");  $\overline{\text{product}[0]}$   $\rightarrow$  car  $\mathsf{product}[1]$   $\rightarrow$  truck  $product[2] \rightarrow bike$ product.length  $\rightarrow$  3

Dr. Osmar R. Zaïane, 2001-2006 Web-based Information Systems University of Alberta 37

### **Simple Example with Arrays**

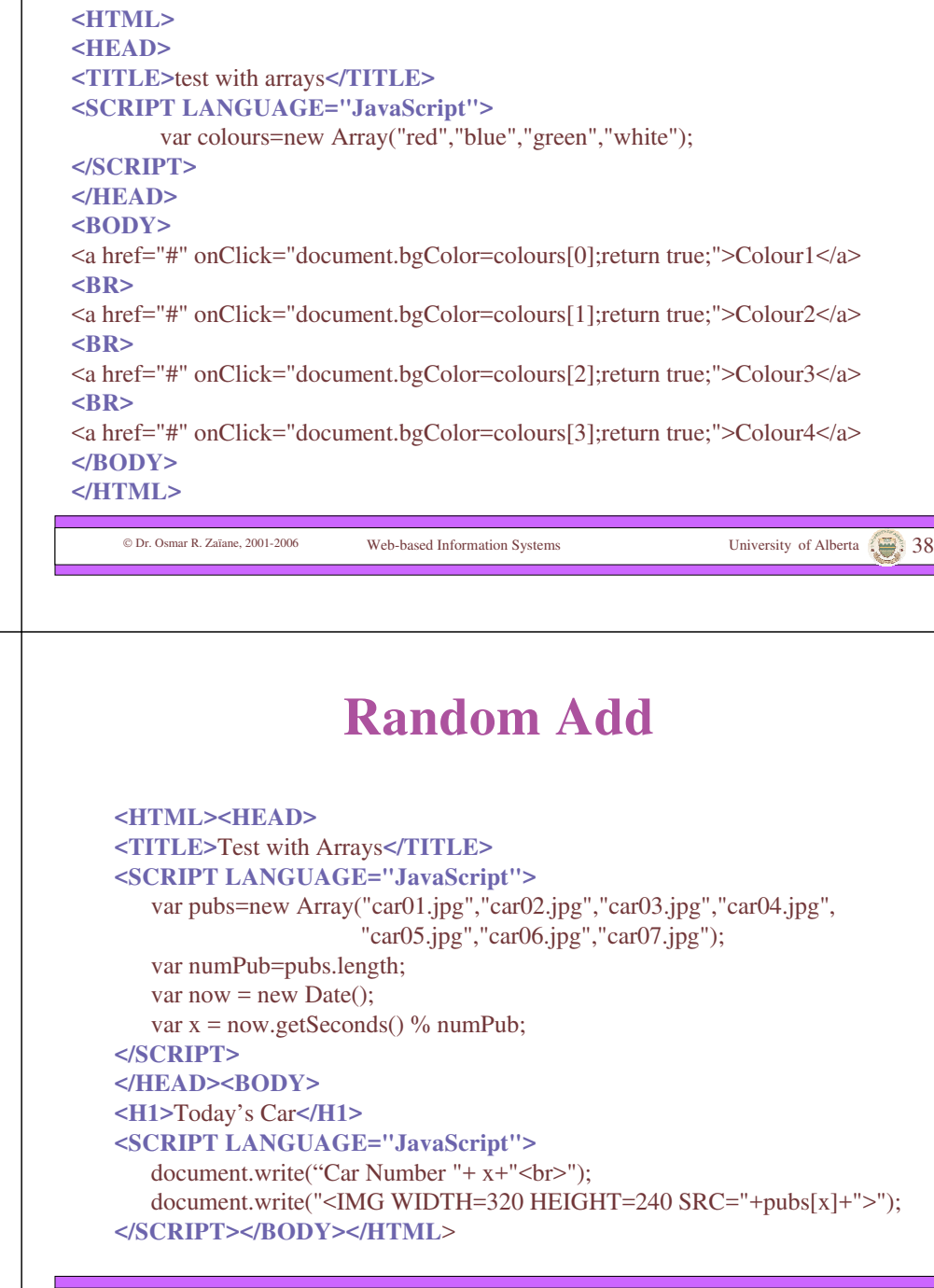

Dr. Osmar R. Zaïane, 2001-2006 Web-based Information Systems University of Alberta 40

### **Another Test with Arrays**

**<HTML> <HEAD> <TITLE>**Another test with arrays**</TITLE> <SCRIPT LANGUAGE="JavaScript">** var processors=new Array("Intel PIII","AMD K7","Cirex"); **</SCRIPT>** </HEAD><BODY <FORM NAME="myCPUform"> **<INPUT** TYPE="text" NAME="cpu" VALUE=""**><BR> <INPUT** TYPE="button" VALUE="Intel" onClick="document.myCPUform. cpu.value=processors[0];return true;"**> <INPUT** TYPE="button" VALUE="AMD" onClick="document. myCPUform. cpu.value=processors[1];return true;"**> <INPUT** TYPE="button" VALUE="Cirex" onClick="document. myCPUform. cpu.value=processors[2];return true;"**> </FORM> </BODY></HTML>**

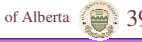

### **DOM Revised**

- Despite the fact that we didn't see all the object details in DOM, we have now a rough idea how it works and how it is used.
- After seeing the arrays, we know that a document is structured as follows:

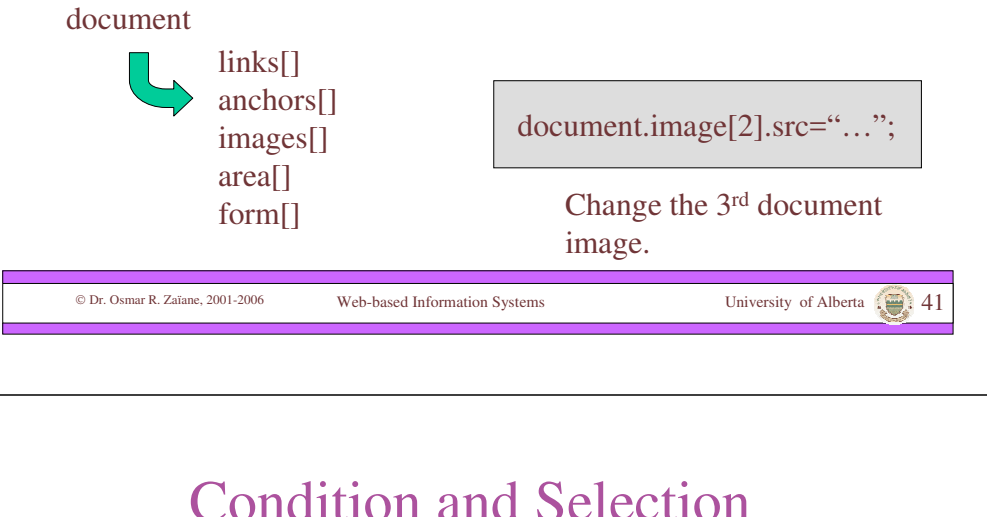

• There are many variations for this

### Dr. Osmar R. Zaïane, 2001-2006 Web-based Information Systems University of Alberta 42 **Content** • Variable identifiers and their types • The notion of objets • Arrays • Control structures • Condition and selection • Iteration • Procedures and functions **I. JavaScript and the Details** • **What is an event?** What are the recognized events? • Capturing events. • Data entry validation within a form; **III. Practical Examples II. Event-Based Programming with JavaScript if - then - else** Like many other languages, JavaScript provides control structures to execute

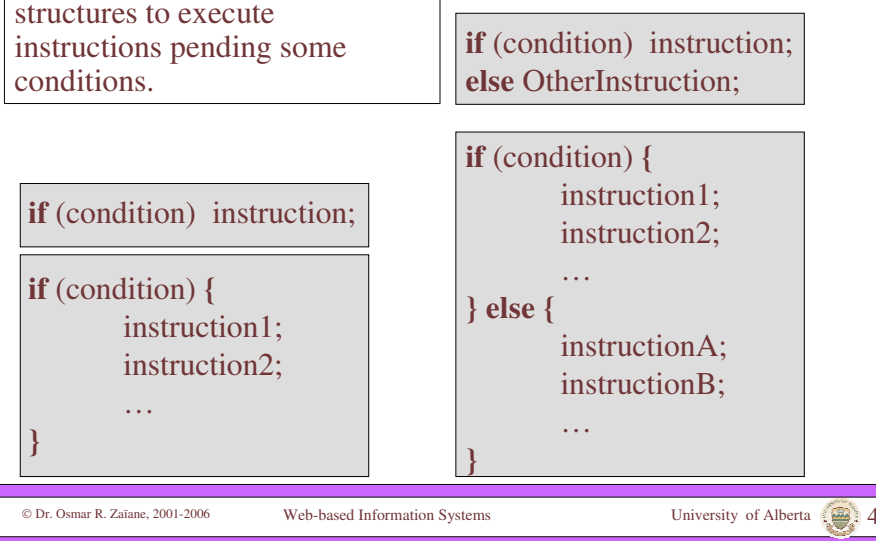

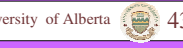

#### Dr. Osmar R. Zaïane, 2001-2006 Web-based Information Systems University of Alberta 45 **Nested Selections** • We can also have many nested conditions **if** (condition1) {instructions1;} **else if** (condition2) {instructions2;} **else if** (condition3) {instructions3;} **else if** (condition4) {instructions4;} …. **else** {otherInstructions;} Dr. Osmar R. Zaïane, 2001-2006 Web-based Information Systems University of Alberta 46 **Logic Operators** • Conjunction: – And **&&** – example: (price>=200 && member==true) • Disjunction – Or **||**  $-$  example: (age $> 26$  | | total==1000) • Negation  $-$  Not !  $-$  example: (!finale && !(numbre==50)) Dr. Osmar R. Zaïane, 2001-2006 Web-based Information Systems University of Alberta 47 **Example with Condition <HTML> <HEAD><TITLE>**Example with Condition**</TITLE></HEAD> <BODY> <SCRIPT LANGUAGE="JavaScript">** var month=prompt("What is your favorite colour?"); if  $(pays.toUpperCase() == "BLE")$ alert("Great! Me too."); else alert("That is ugly!"); **</SCRIPT> </BODY> </HTML>** Dr. Osmar R. Zaïane, 2001-2006 Web-based Information Systems University of Alberta 48 *While* **Loop while** (condition) instruction; **while** (condition) **{** instruction1; instruction2; … **}** The execution of the instruction is repeted while the condition is true. Like many other languages, JavaScript provides control structures repetitions

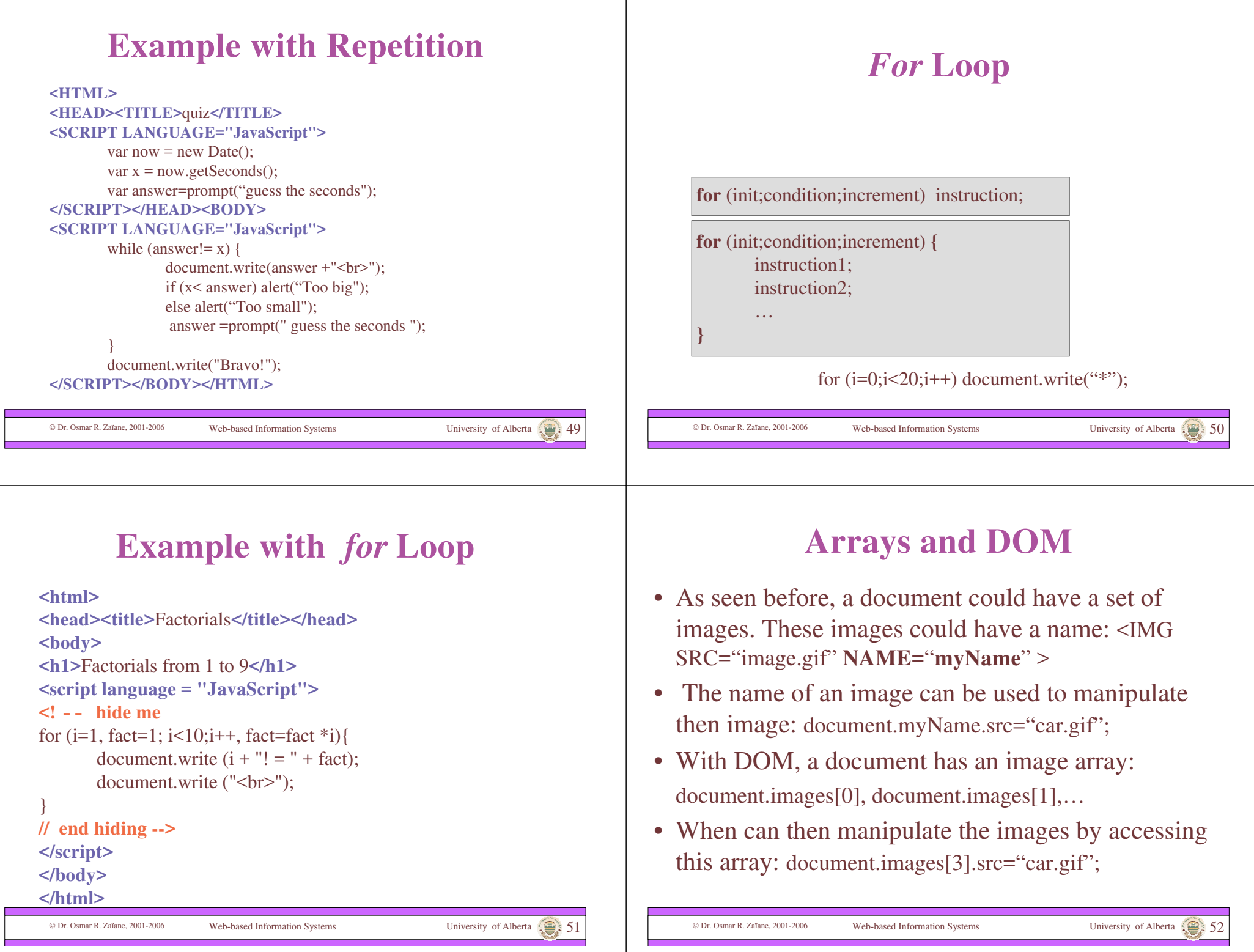

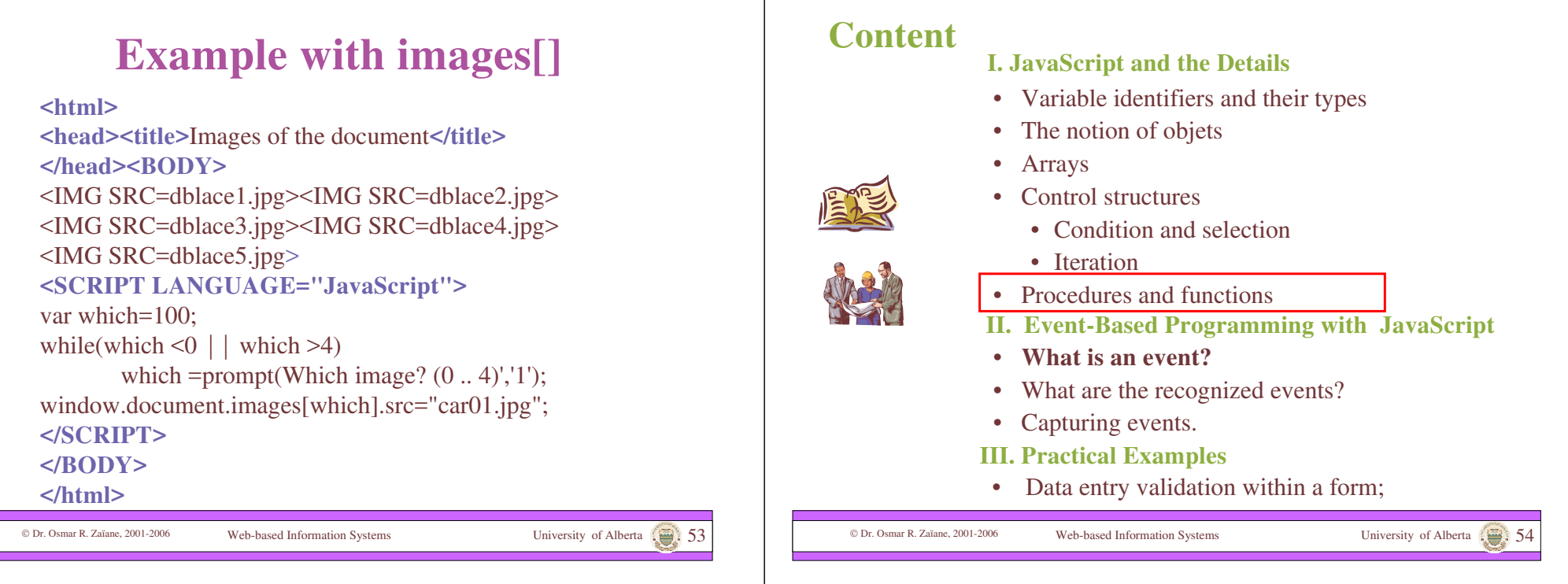

# Functions and Procedures

- Functions and procedures, also called subroutines, are fundamental in JavaScript programming.
- A subroutine is a set of instructions semantically linked.
- Grouping instructions in subroutines avoids rewriting the instructions. If there is an update, it suffices to make the change once in the subroutine.

### **Example showing the use of subroutines with and without parameters**

• Suppose we want to measure the reading speed of a user. We could put a button within the text that would display the time each time it is pressed.

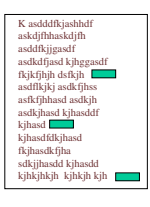

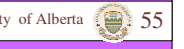

### **The button could be:**

**<FORM> <INPUT TYPE**="button" **VALUE**="time" onClick=" var theDate=new Date(); var hour=theDate.getHours(); var minutes=theDate.getMinutes(); var secondes=theDate.getSeconds(); var theTime=hour +  $'$ :' + minutes +  $'$ :' + secondes; alert(theTime);"**>**

#### **</FORM>**

### **There is a Problem**

- The previous code could be put in different places within the text.
- Notice that if the minutes or the secondes are less than 10, only one digit is displayed  $(0,1, 2, 3, \ldots, 9)$ and not two (00, 01, 02,…09).
- Now we have to update the code wherever we incerted it.
- A better solution would be to write a subroutine that displays the time and call this same subroutine with all the buttons in the text.

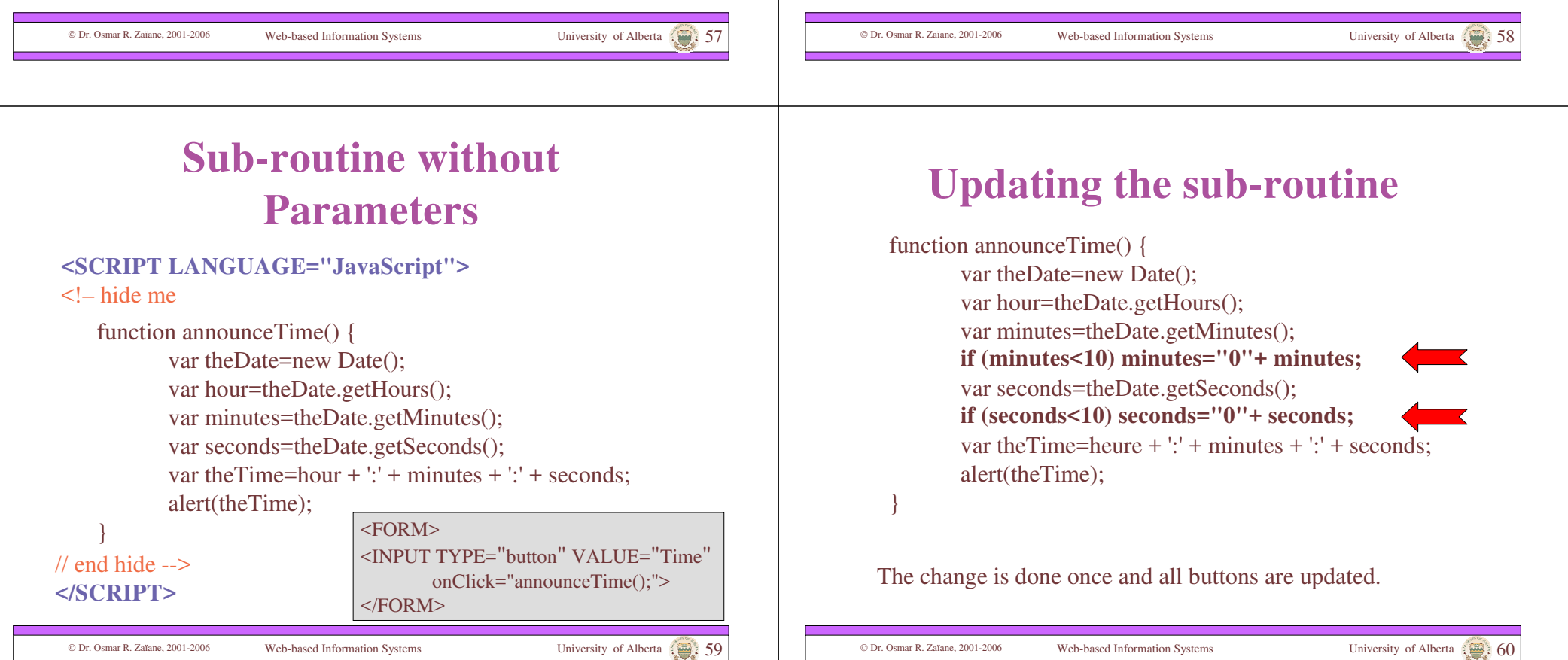

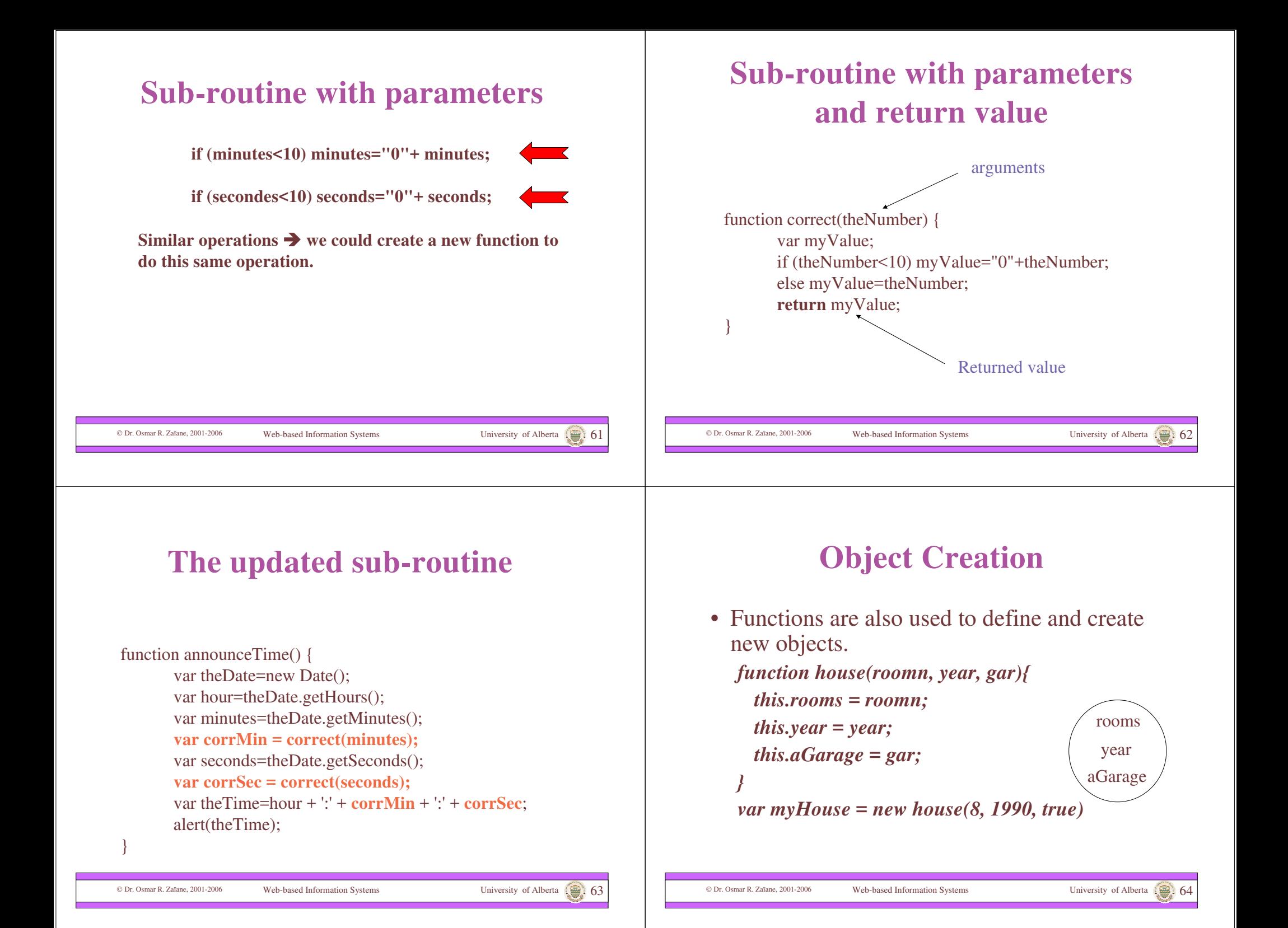

## **Object - Array**

•Each object is made of an array of values and properties.

•Thus, we could write:

*myHouse[0] = 8; myHouse[1] = 1990; myHouse[2] = true;*

# **Index by Property**

- An array is indexed by an integer (0 to N).
- An array representing an object is also indexed by object attribute.
- Thus, we could write: *myHouse["rooms"] = 8; myHouse["year"] = 1990; myHouse["aGarage"] = true;*

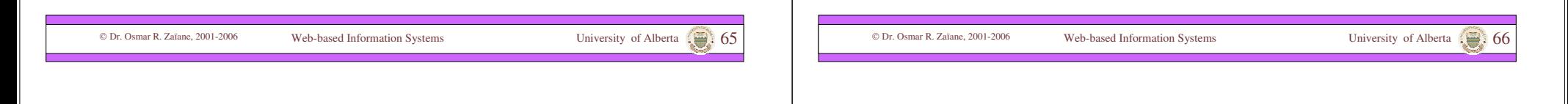

# **Dynamic Extension of Objects**

- We can dynamically add attributes to an object. *yourHouse = new house(5, 1974, true); yourHouse.closeOcean = "false"; yourHouse.windows = 18;* rooms year aGarage closeOcean windows
- The extension concerns only the instance to which the attributes were added. The other instances stay the same.

Dr. Osmar R. Zaïane, 2001-2006 Web-based Information Systems University of Alberta 67

yourHouse

### **Attaching a method to an Object**

• Like Object Oriented languages, JavaScript allows you to attach methods to objects that you create.

```
function house(roomn, year, gar){
  this.rooms = roomn;
  this.year = year;
  this.aGarage = gar;
  this.display = displayHouse;
}
```
# **Calling the Method**

*function displayHouse(){*

*document.write("House has " + this.rooms + " rooms");* 

*if (this.aGarage)* 

*document.write(" and a garage."); document.write("Built in "+ this.year);*

*}*

### myHouse=new house(8,1990,true);

myHouse.display();  $\frac{1}{\text{House has 8 rooms and a garage.} }$  Built in 1990

Dr. Osmar R. Zaïane, 2001-2006 Web-based Information Systems University of Alberta 69

### **Summary Part I**

• We saw the basics of JavaScript and we learned to write scripts and perhaps interpret scripts written by others.

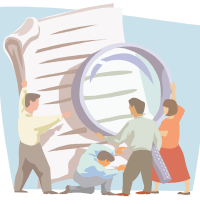

• We explored the concept of object with JavaScript and covered some predefined objects such as String, Date, Math, Window, etc., as well as their properties and methods.

• We discussed the document object model (DOM).

• We saw how to create new objects and extend their properties and methods.

### **Content**

- **I. JavaScript and the Details**
- Variable identifiers and their types
- The notion of objets
- Arrays
- Control structures
	- Condition and selection
	- Iteration
- Procedures and functions
- **II. Event-Based Programming with JavaScript**
- What is an event?
- What are the recognized events?
- Capturing events.
- **III. Practical Examples**
- Data entry validation within a form;

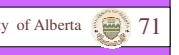

### **Interactive Application**

- For an interactive application one needs the possiblity to react to users actions.
- We need to provide the user with means to enter data, click on objects, select options, etc.
- The application needs to capture the users' actions and react to these actions.
- $\bullet \rightarrow$  Identify events and answer them.

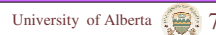

### **What is an Event?**

- An event is a change in the environment due to some actions usually (but not always) made by the user.
- These actions are pertaining to the mouse and keyboard.
- A change in the document or the objects in the document constitute events.
- Example: moving or clicking the mouse, updating a value in an entry field, etc.

Dr. Osmar R. Zaïane, 2001-2006 Web-based Information Systems University of Alberta 73

### Dr. Osmar R. Zaïane, 2001-2006 Web-based Information Systems University of Alberta 74 **Content** • Variable identifiers and their types • The notion of objets • Arrays • Control structures • Condition and selection • Iteration • Procedures and functions **I. JavaScript and the Details** • What is an event? • What are the recognized events? • Capturing events. • Data entry validation within a form; **III. Practical Examples II. Event-Based Programming with JavaScript**

### **What are the events recognised by JavaScript?**

- Mouse click (left button).
- Mouse cursor passing over an object.
- The selection or de-selection of an entry field.
- The update of the entry field value.
- The submission of an entry form.
- The loading of a new document.
- The exit of the browser or document.

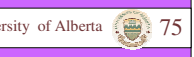

### **Events in JavaScript**

•We already saw a sample of JavaScript events in the code examples used to illustrate previous concepts. •JavaScript captures and manages 9 event types:

- onClick The left button of the mouse is clicked when over a target.
- onMouseOver The mouse cursor passes over a target.
	- onBlur The focus on a target is lost.
	- onFocus The target is activated.
- onSelect The target is selected.
- onChange The target content changed.
- onSubmit The form is submitted (or being submitted).
- onLoad The page is being loaded.
- onUnload The page is being replaced or closed.

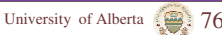

### **The Event Targets**

The targets actually capture the events; these are objects from the document object model (DOM). Objects don't capture the same events.

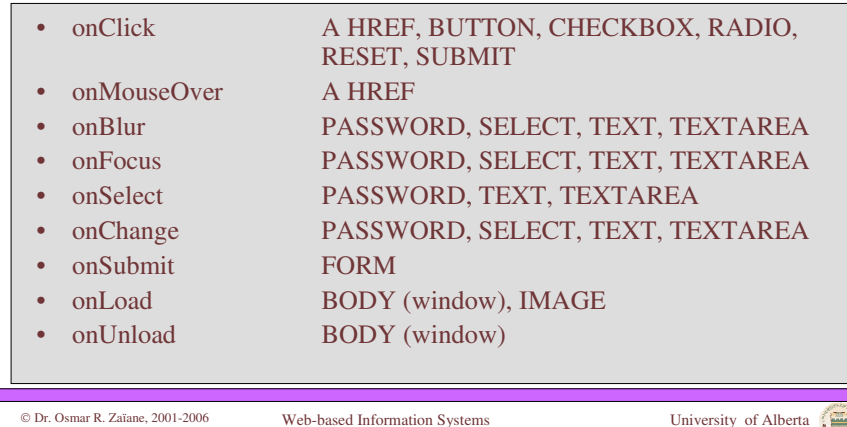

# **Other Events**

- onError
- onAbort
- These events are used with window and image and come from page or image loading interruptions (manual interruption, abort, etc.).

Dr. Osmar R. Zaïane, 2001-2006 Web-based Information Systems University of Alberta 78

### **How does it work?**

- The browser intercepts the events (also called interruptions) and acts upon them.
- Action  $\rightarrow$  Event  $\rightarrow$  Capture  $\rightarrow$  Action
- The actions are associated to the targets by means of the HTML tags.
- <TAG onEvent="Action">
- Example: **<A href**="#" **onClick**="alert('Hello!');"**>**

### **Another Event: Timeout**

- The window object has 2 specific methods to manage a countdown
- *setTimeout()* specifies a millisecond counter that is associated to an instruction. After a specified time interval, an interruption is produced and the instruction is evaluated.
- *clearTimeout()* cancels the countdown.

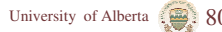

### **A living Clock**

- We saw how to display the current time in a previous example.
- To have a clock, it suffices to contineously display the time at the same place.
- We have to call the function to display the time at regular intervals.
- Defining a timeout within the time display function would do the trick.

### **Example of a Timer**

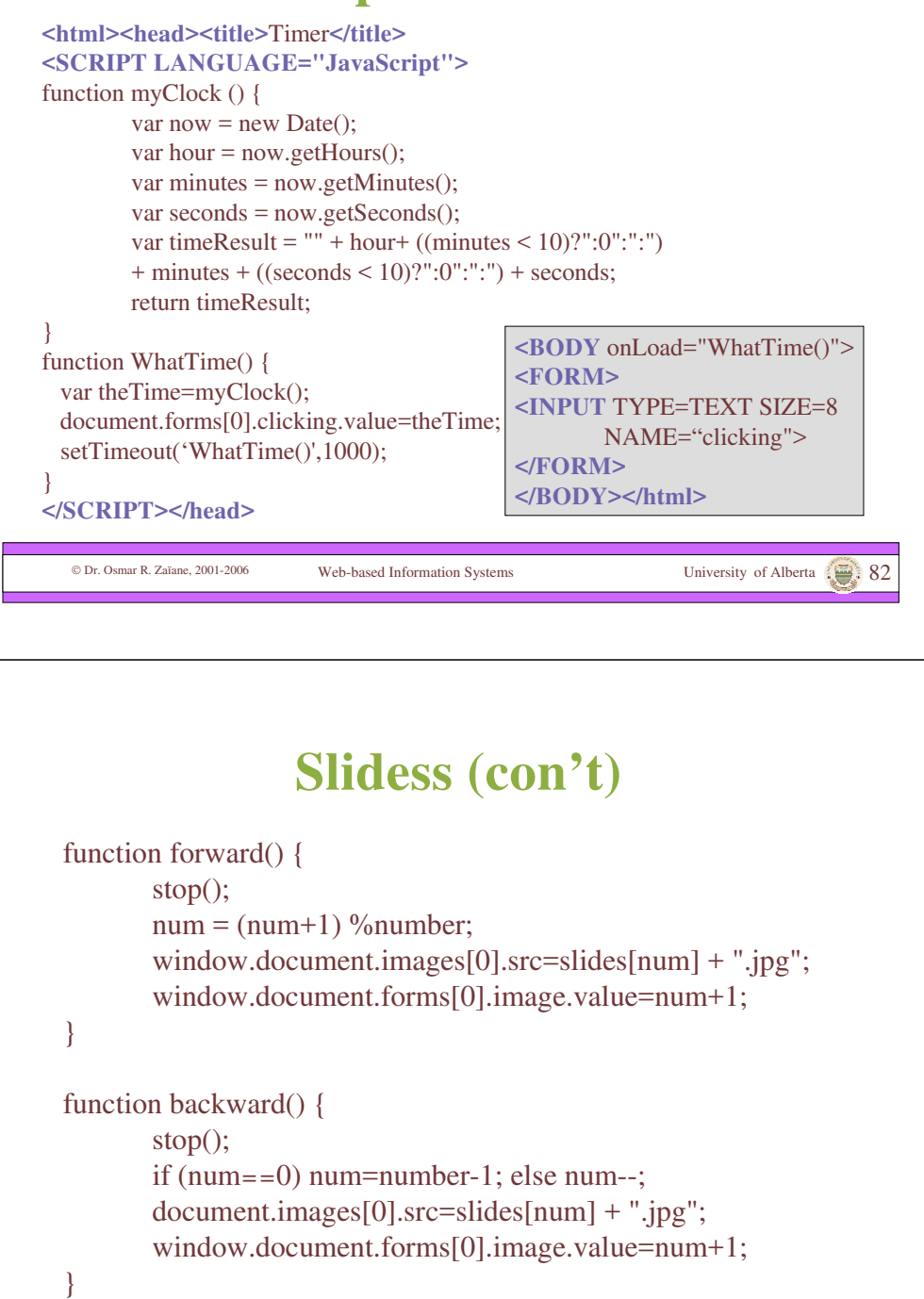

### **Slides with setTimeout()**

Dr. Osmar R. Zaïane, 2001-2006 Web-based Information Systems University of Alberta 81

Continuously superposing images by calling the subroutine that displays an image at regular intervals.

**<html> <head><title>**Countdown images**</title> <SCRIPT LANGUAGE="JavaScript">** var slides=new Array("jump1","jump2","jump3","jump4", "jump5","jump6","jump7","jump8"); var number=slides.length; var num=0; var timer=0;

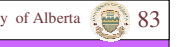

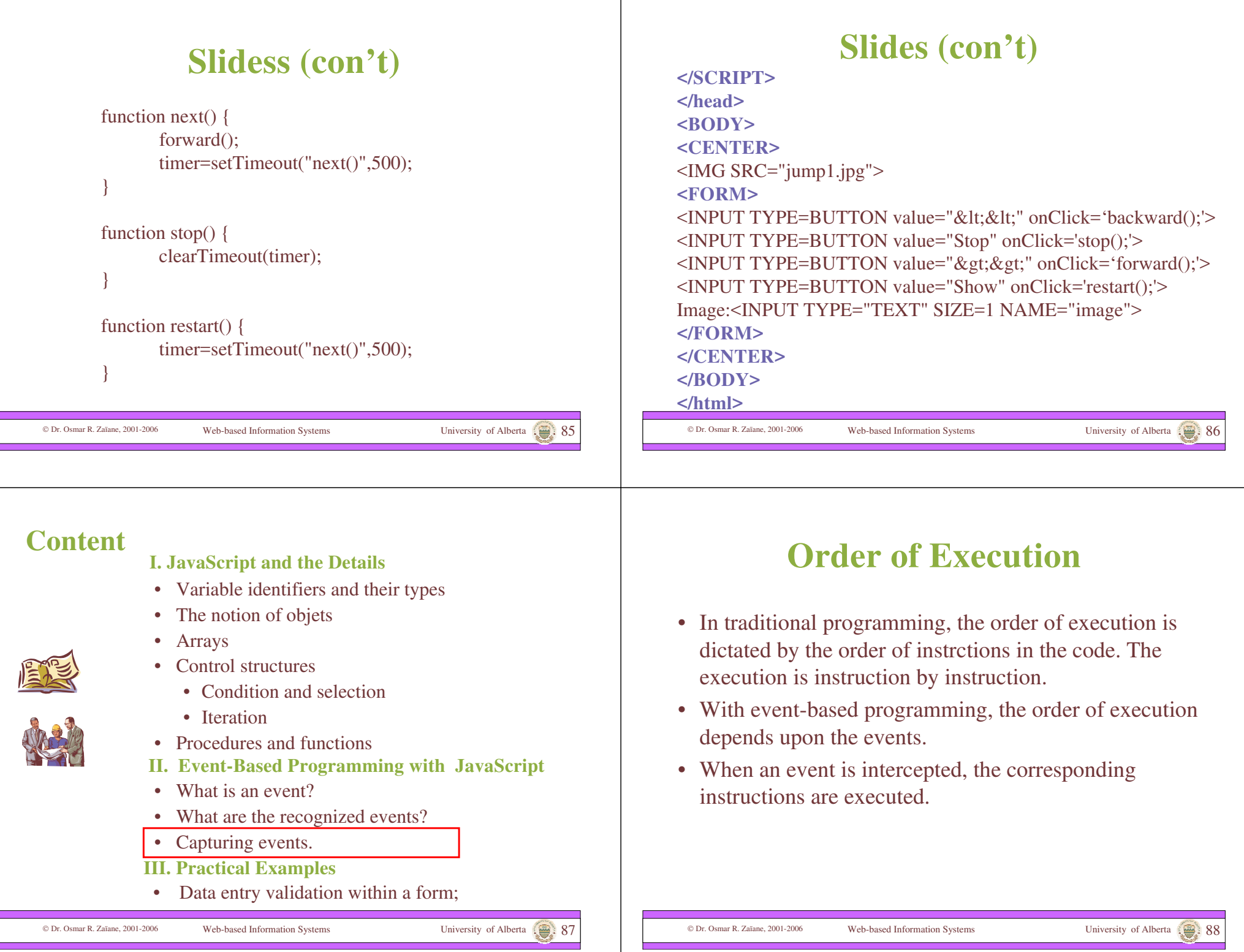

# **Order of Execution (con't)**

- Functions should be defined before they are invoked.
- **Warning**: An event could happen before the whole document is loaded. The user can indeed use the mouse while only part of the page is loaded and displayed.
- Before invoking a function we must make sure it is defined.
- This is one reason why it is better to put the function definitions in <HEAD>

Dr. Osmar R. Zaïane, 2001-2006 Web-based Information Systems University of Alberta 91

# **Associating Functions with Events**

- After defining a function, one must associate this function to the events we want to capture.
- We use the keywords for these events (event handlers) that we saw previously.

<BODY onLoad="JavaScript instructions"> <FRAMESET onLoad="JavaScript instructions"> window.onLoad=FonctionReference;

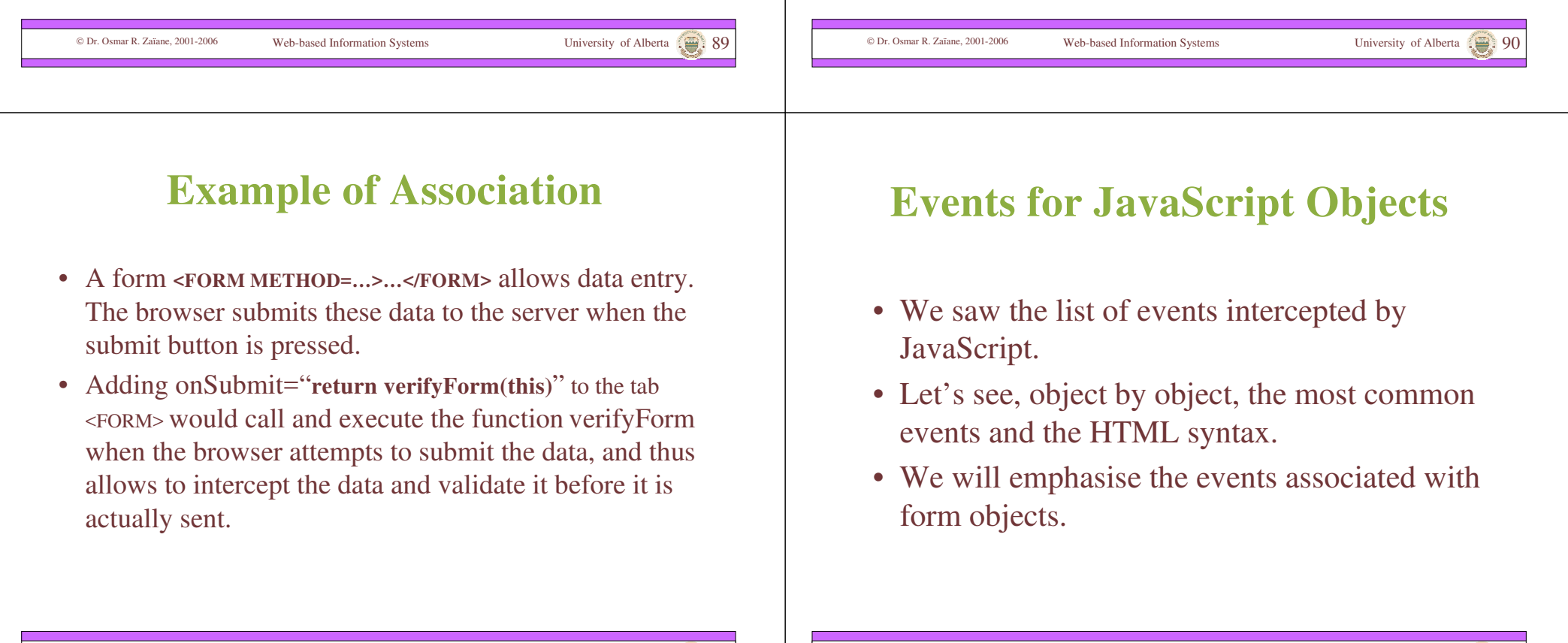

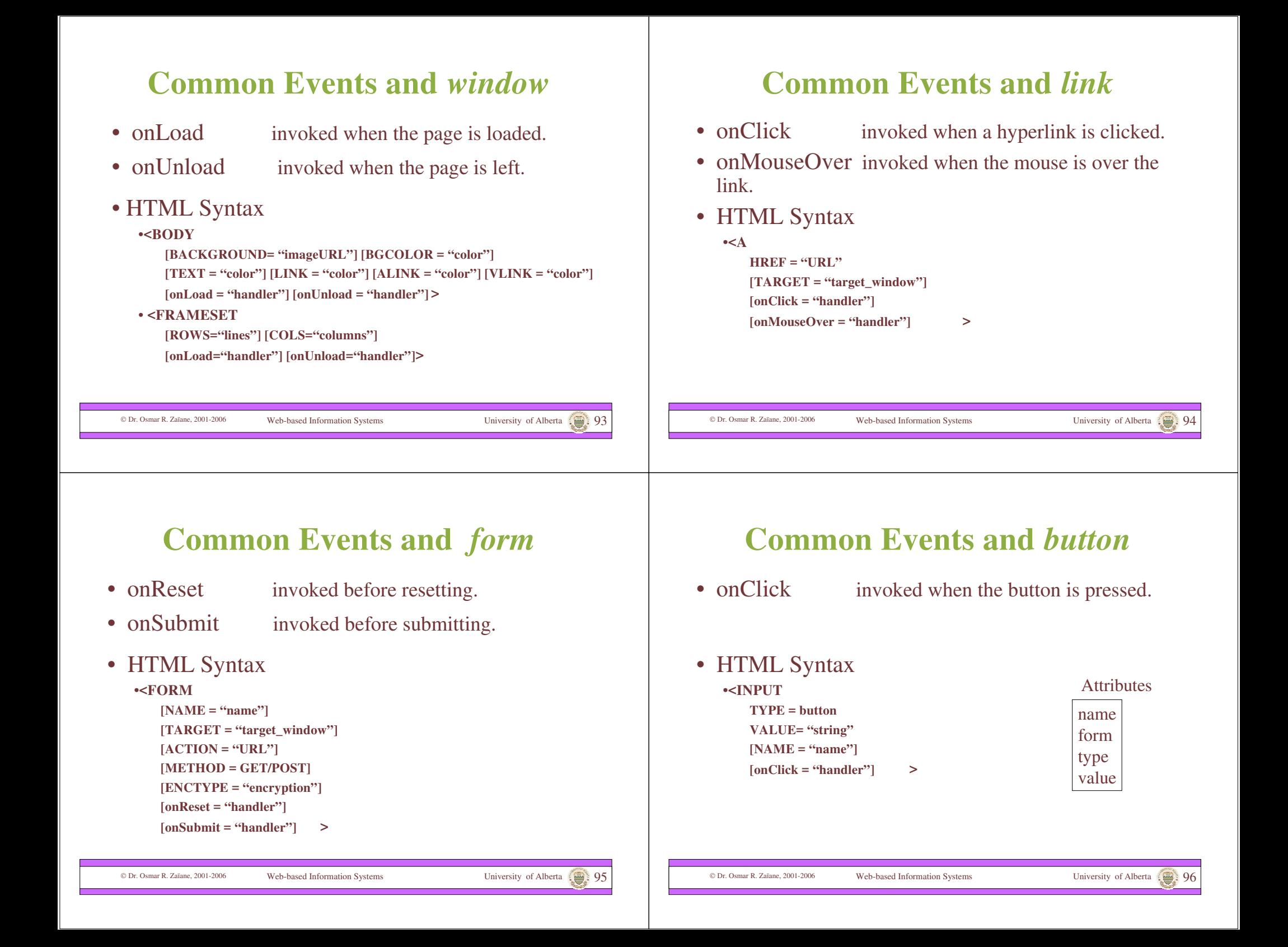

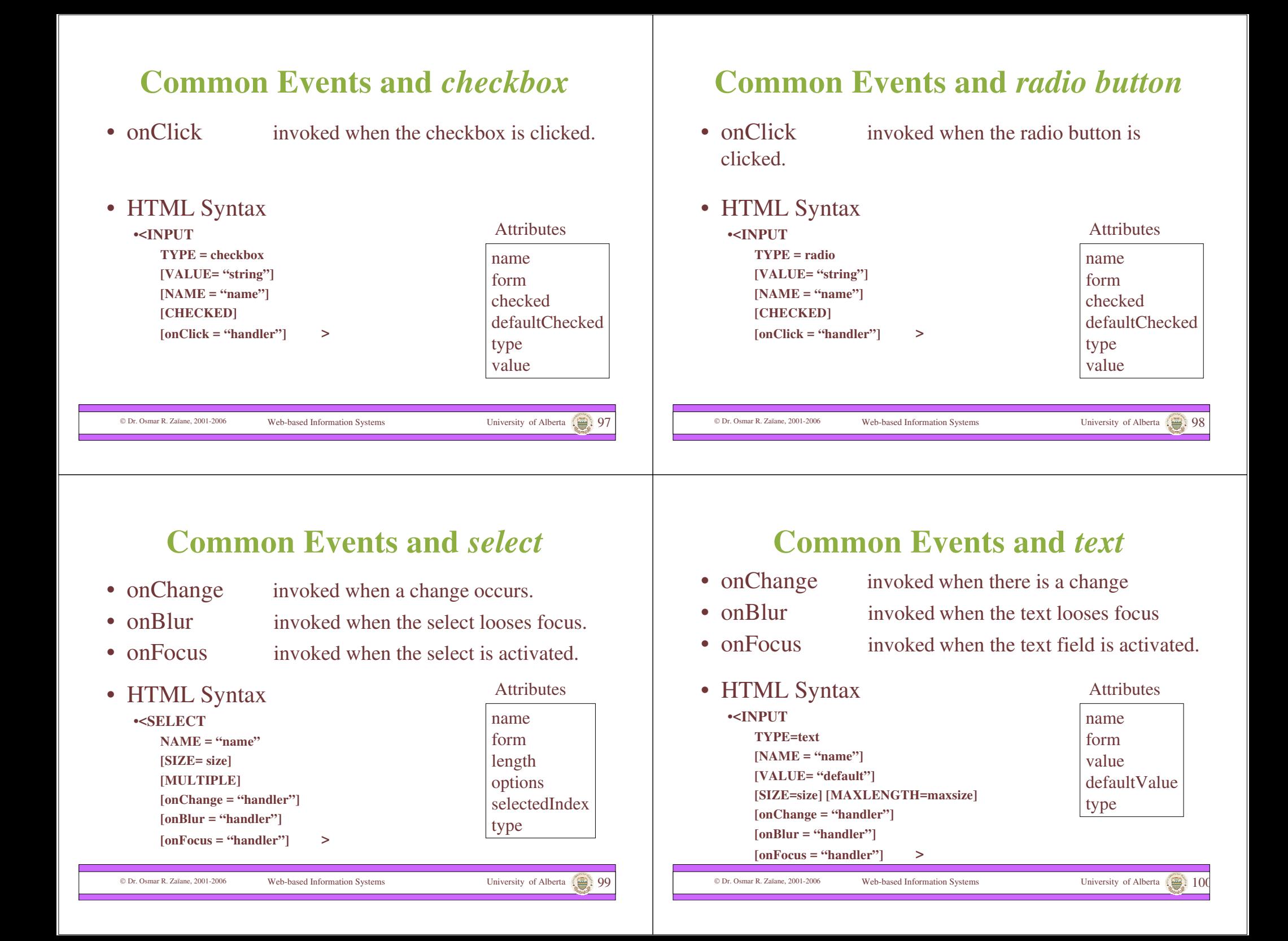

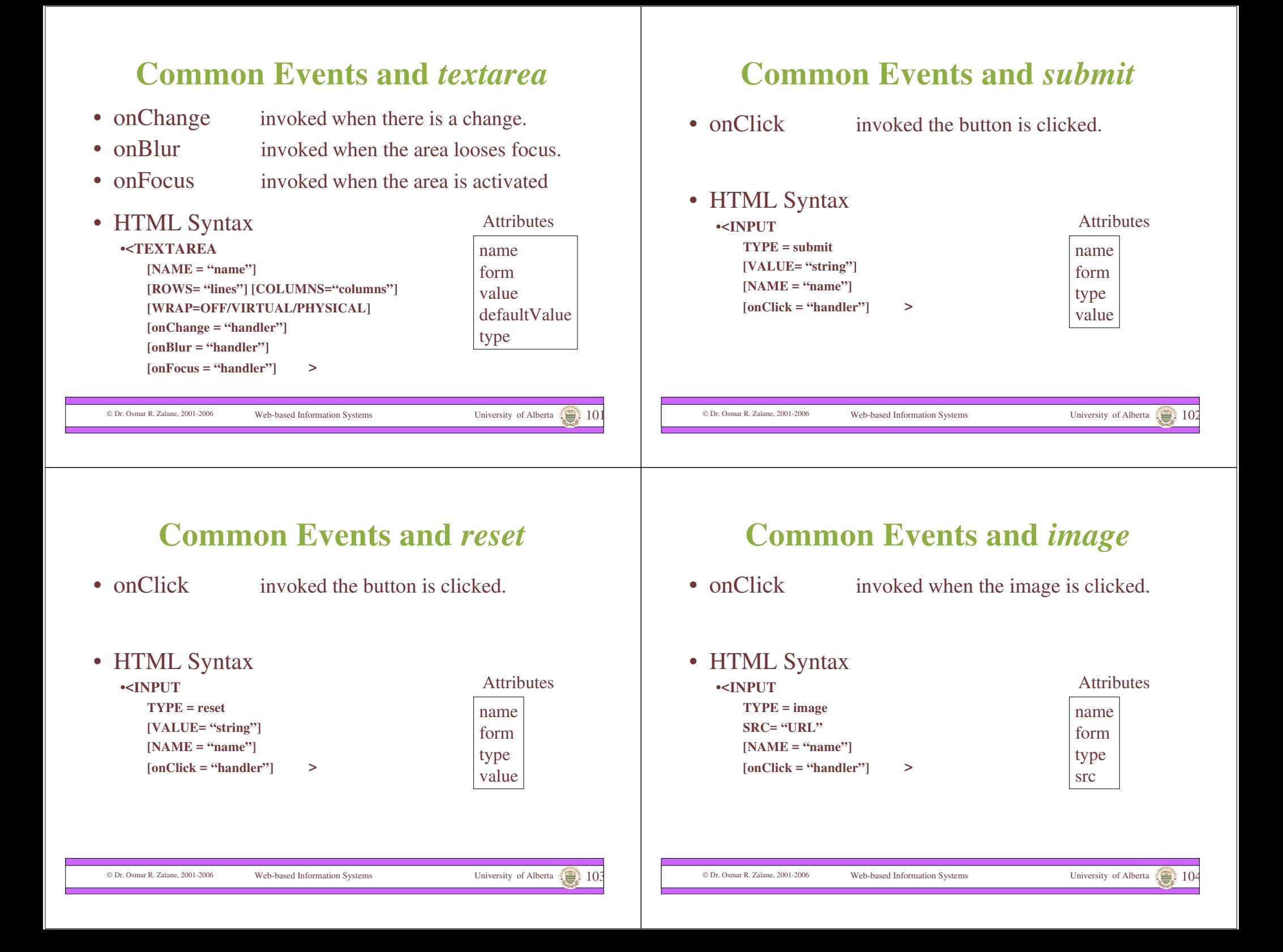

### **Summary Part II**

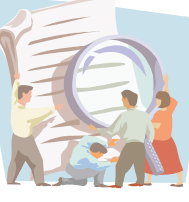

- We saw what is an event in JavaScript.
- We saw how events are intercepted.
- We enumerated the known events.
- We saw the form elements and the associated events.
- We saw how to program with events and how the execution is done.
- We illustrated the concepts with simple examples.

### **Content**

- **I. JavaScript and the Details**
- Variable identifiers and their types
- The notion of objets
- Arrays

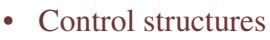

- Condition and selection
- Iteration
- Procedures and functions
- **II. Event-Based Programming with JavaScript**
- **What is an event?**
- What are the recognized events?
- Capturing events.
- **III. Practical Examples**
- Data entry validation within a form;

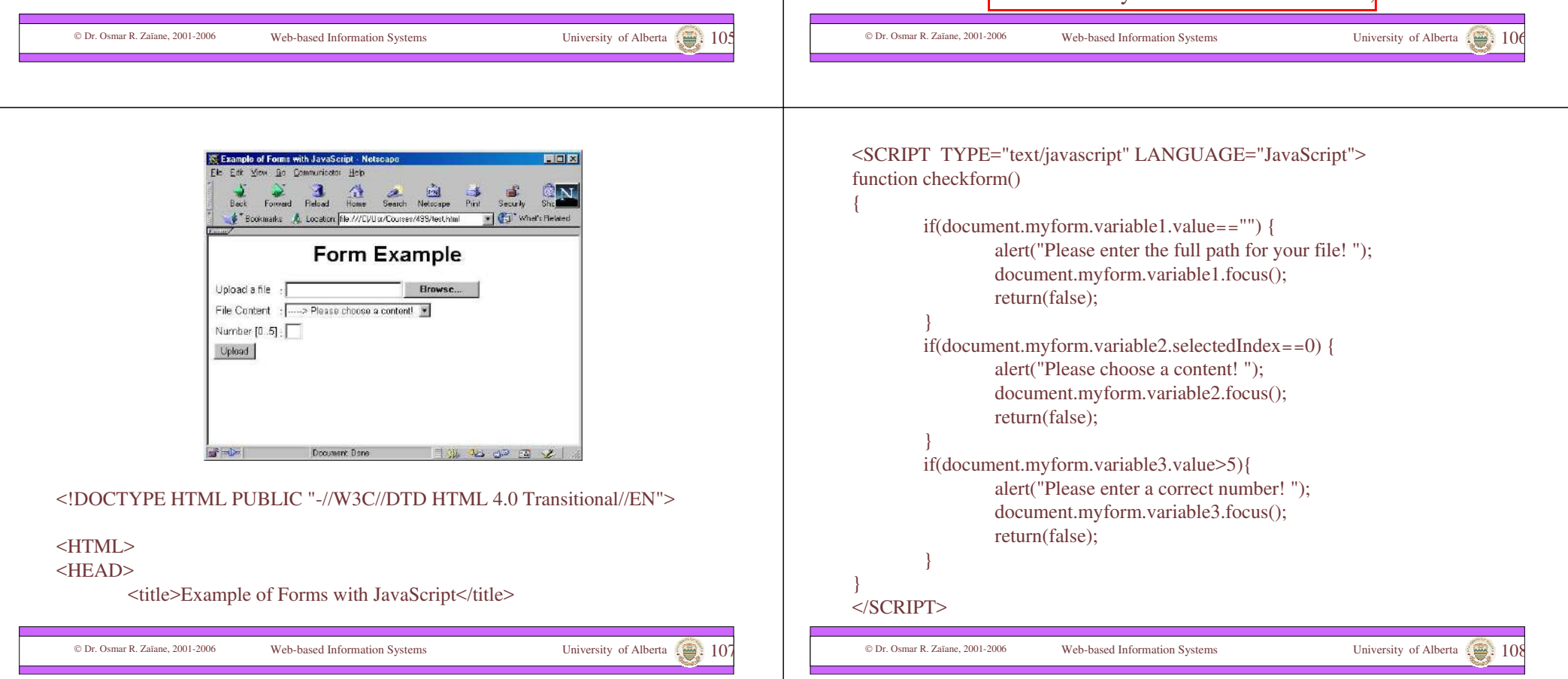

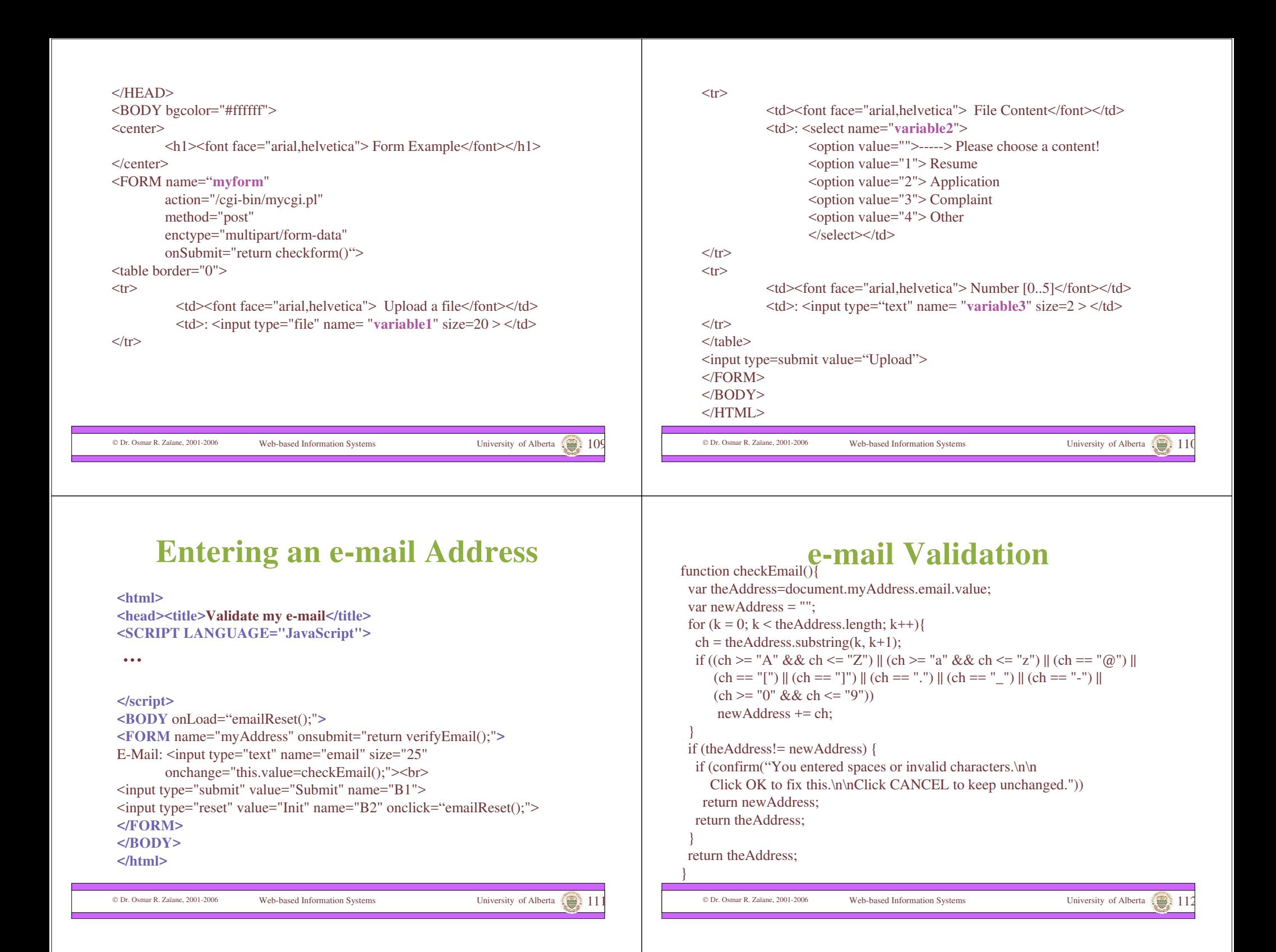

### **e-mail Validation (con't)**

function verifyEmail(){ var theAddress = document.myAddress.email.value if (document.myAddress.email.value == "") { alert("Please enter your e-mail.") document.myAddress.email.focus(); return false; } theAddress =document.myAddress.email.value;  $b =$  the Address. substring  $(0,1)$ if  $(b == '@')$  { alert("Check your e-mail. You should have a prefix before '@'\n\n Example: jha@somewhere.com") document.myAddress.email.select(); document.myAddress.email.focus(); return false; }

© Dr. Osmar R. Zaïane, 2001-2006 Web-based Information Systems University of Alberta

### **e-mail Validation (con't)**

if ((theAddress.indexOf(" $\omega$ ") == -1) || (theAddress.indexOf(".") == -1)) { alert("Check your e-mail. An address must include the characters ' $\omega$ ' and '.'\n\n Example: jha@somewhere.com"); document.myAddress.email.select(); document.myAddress.email.focus(); return false; }  $c = theAddress.indexOf("@")$  $d = \text{theAddress.indexOf}("")$ ;  $e =$  the Address. substring(c,d); if (e.length  $\leq$  2) { alert("Some domain has to exist between the characters  $\langle \langle \phi | \phi \rangle$ " and  $\langle \langle \phi | \phi \rangle$ " document.myAddress.email.select(); document.myAddress.email.focus(); return false; }

© Dr. Osmar R. Zaïane, 2001-2006 Web-based Information Systems University of Alberta

**e-mail Validation (con't)**

 Dr. Osmar R. Zaïane, 2001-2006 Web-based Information Systems University of Alberta 115  $b = theAddress.indexOf("")$ theAddress = theAddress.substring(b, theAddress.length); if (theAddress.length  $\leq$ ) { alert("You have to have a suffix of at least 2 characters after the '.'") document.myAddress.email.select(); document.myAddress.email.focus(); return false; } alert("Thank you"); return false; } function emailReset(){ document.myAddress.email.value = ""; document.myAddress.email.focus(); }

### Another e-mail example

#### <HEAD>

}

<SCRIPT LANGUAGE="JavaScript">  $\leq$ ! -- Begin function checkEmail(myForm) { if  $(\wedge\w + ([\wedge-])\w +)^*(\&\w + ([\wedge-])\w +)^*(\w +^*(\wedge\w + (Z,3)) + ^*(L^*(\w + (Z,3))\w +^*(Z,3))$ return (true) } alert("Invalid E-mail Address! Please re-enter.") return (false) // End --> </script>  $<$ /HEAD>  $<$ BODY $>$ <form onSubmit="return checkEmail(this)"> E-mail Address:<br> <input type="text" name="emailAddr">  $p$ <input type="submit" value="Submit"> <input type="reset" value="Reset">

Dr. Osmar R. Zaïane, 2001-2006 Web-based Information Systems University of Alberta 116

</form>

</BODY></HTML>

### Return True

What is "return true", "return false"?

This is what is used to actually allow, or stop the form from submitting, respectively. This is how JavaScript controls the submitting of a form. By default, a form will return true. (Submit the form).

This is a important point. For example, you can stop a link from completing upon clicking.

```
<a href="normal.htm" onclick="return 
false">Click here, it won't work!</a>
```
By returning false, we prohibit the action from completing!

# **Some useful References**

• JavaScript with Netscape

http://developer.netscape.com/docs/manuals/index.html?content=javascript.html

- Jscript (Microsoft) http://msdn.microsoft.com/scripting/default.htm
- Builder.com http://www.builder.com
- Designing with JavaScript http://www.webcoder.com/
- Ask the JavaScript Pro http://www.inquiry.com/techtips/js\_pro/
- WebMonkey http://hotwired.lycos.com/webmonkey/programming/javascript/
- Yahoo

http://dir.yahoo.com/Computers\_and\_Internet/Programming\_Languages/JavaScript/

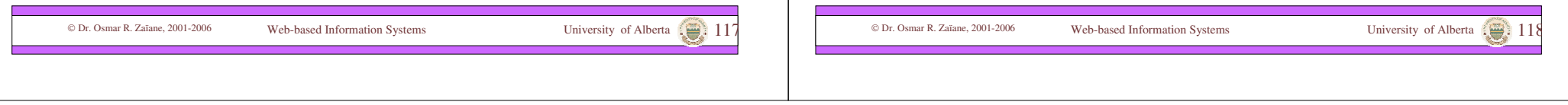